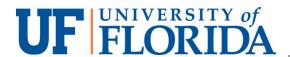

## **Accessing Simulation IQ Reports**

1. Log into the Learning Center at:

https://hmeb.simulationiq.com

- a. Click the "Login with Gatorlink" button
- b. You will need to Duo Authenticate
- At the top left corner of page, select 'Scores & Reports'

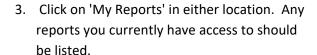

Please note that all reports are granted for a limited amount of time determined by faculty. Any extension to that time will require faculty approval.

If you have any difficulties viewing reports, please submit a ticket here:

https://simulation.med.ufl.edu/about/contact-us/alac-technical-support/

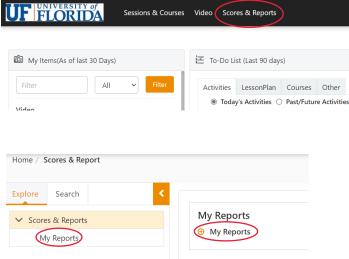